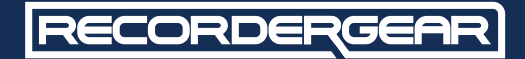

### **MODEL** C2001 1080P iPhone<br>Dock Hidden Camera

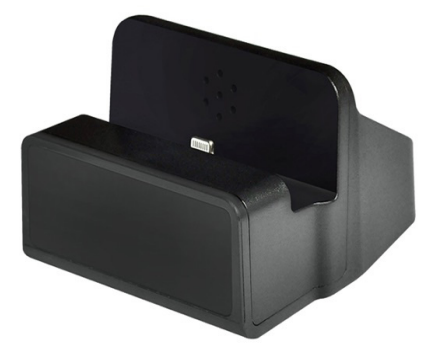

# **USER MANUAL**

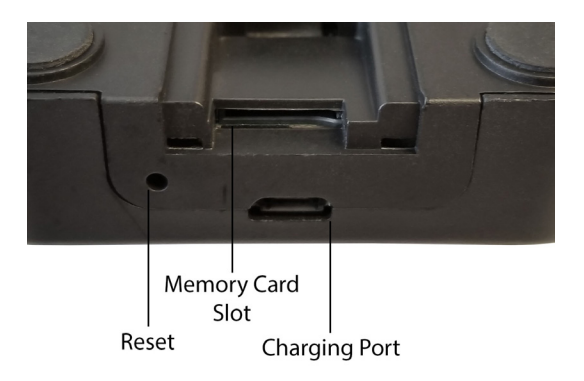

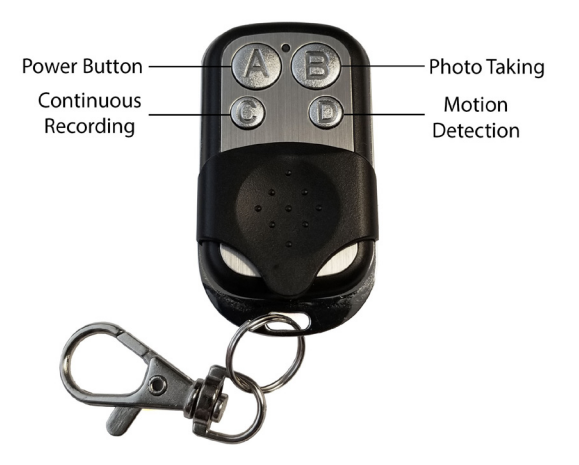

#### CE FC **K** MID: CDC-1080DVRMade In China

**1 Year Warranty**

All RecorderGear™ brand products are backed by our 1 Year Warranty. For full details visit www.recordergear.com

### This Device is Compliant with USA Surveillance Laws

In order to comply with **18 U.S. Code § 2512** federal law, the audio recording function has been removed from the DC200i. You can rest assured that this device is 100% legal to use in the USA. Please be familiar with your country and state surveillance laws before using this product. RecorderGear products are sold NOT for illegal use and are sold for their intended legal use only.

### Table of Contents

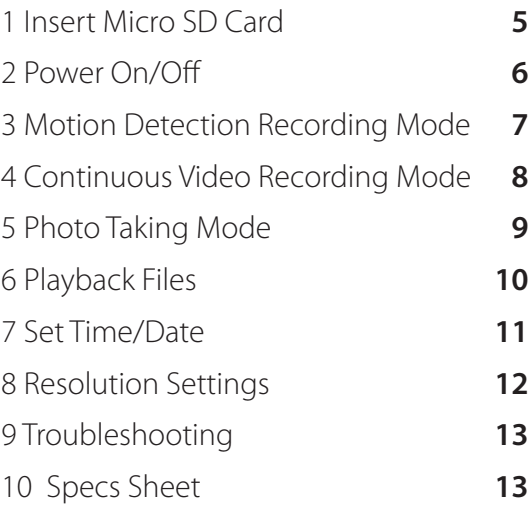

### 1Insert Micro SD Card

The DC200i supports up to a 128GB micro SD card. Do not power on the DC200i before inserting a micro SD card.

**1.** Remove SD card cover on the back of the DC200i.

**2.** Insert a micro SD card into the memory card. slot. We recommend using a brand new class 10 micro SD card.

**3.** You will feel and hear a click when the card has been inserted correctly.

**4.** To remove the micro SD card, push the card in until you hear and feel a spring release; the card will be ejected when you let go.

### 2 Power On/Off

#### **To Power On the DC200i:**

**1.** Make sure a micro SD card is inserted.

**2.** Plug in DC200i to a wall outlet using the micro USB cord provided.

- **2.** Press the "A" button.
- **3.** The DC200i will power on and enter into

Motion Detection mode indicated by one beep.

### **To Power Off the DC200i:**

- **1.** Press the "A" button.
- **2.** The DC200i will beep twice indicating it has been powered off.

### 3 Motion Detection Recording Mode

Motion Detection Recording Mode only records when triggered by motion.

#### **Begin Motion Detection Video Recording:**

- **1.** Insert a Micro SD card.
- **2.** Plug in DC200i.
- **3.** Power on the DC200i by pressing the "A" button.
- **4.** The DC200i will beep once indicating it has powered on and automatically go into Motion Detection Mode.

### **Stop Motion Detection Video Recording:**

**1.** Press the "D" button once.

**2.** The DC200i will beep twice indicating the recording has stopped and the file was saved.

#### **NOTE:**

After you have taken the DC200i out of Motion Detection Mode if you would like to go back into Motion Detection press the "D" Button, the DC200i will beep once indicating Motion Detection has begun.

### 4 Continuous Video Recording Mode

Continuous recording mode captures uninterrupted video.

#### **Start Continuous Video Recording:**

**1.** Insert a micro SD card.

**2.** Plug in the DC200i via the micro USB cord.

**3.** Power on the DC200i by pressing the "A" button.

**4.** The DC200i will beep once indicating it has powered on and in motion detection mode.

**5.** Press the "D" button; the DC200i will beep twice indicating it has entered standby mode. **6.** While the DC200i is in standby mode, press the "C" button.

**7.** The DC200i will beep once indicating continuous recording has begun.

### **Stop Continuous Video Recording:**

**1.** Press "C" button once.

**2.** The DC200i will beep twice indicating the recording was stopped and the file was saved.

### **Note:**

Recorded files are saved directly to the SD card in 10 minute long intervals.

# 5 Photo Taking Mode

**1.** Insert a micro SD card.

**2.** Plug in DC200i using micro USB cord provided.

**3.** Power on the DC200i by pressing the "A" button.

**4.** The DC200i will beep once indicating it has powered on and in motion detection mode.

**5.** Press the "D" button; the DC200i will beep twice indicating it has entered into stand by mode.

**6.** Press the "B" button once.

**7.** The DC200i will beep once indicating a picture has been taken.

### **NOTE:**

You are able to take photos while in recording mode.

## 6 Playback Files

You can view photos and video files contained on the micro SD card. Use the steps below for any MAC or Windows computer.

**1.** Power off the DC200i.

**2.** Take out the micro SD card from the DC200i and insert it into a micro SD Card reader.

**3.** Insert the micro SD card reader into the card reader slot or USB port on your computer.

**4.** Open the removable drive that is associated with the micro SD Card.

**5.** We recommend opening video files using VLC player (it can be downloaded for free).

## 7 Set Time/Date

#### **Turn on Time/Date Stamp:**

**1.** Create a text file using TextEdit on MAC or Note Pad on Windows (plain text, no formatting).

**2.** Enter the current time and date in the format below YYYY-MM-DD HH:MM:SS Y1 for example, 2015-06-24 04:56:00 Y1.

**3.** Name the file "time txt" and save it in the root folder of the micro SD card.

**4.** Insert the micro SD card into the DC200i and make a recording, the changes will take effect.

#### **NOTE:**

If you would like to turn off the time and date stamp put "N1" instead of "Y1".

#### **NOTE:**

The text file will be deleted every time you put the memory card back in the DC200i but the changes will be made.

# 8 Resolution Settings

#### **Change Video Resolution & Keep Time/Date Stamp ON:**

**1.** Using the text file you create, follow these instruction.

**2.** Enter your time and date in the format below changing the last Letter and Number as needed, YYYY-MM-DD HH:MM:SS Y1

for example 2015-06-24 04:56:00 Y1.

**3.** Set it to the resolution desired by using any of the following keys:

- Y1 is 1080P 30FPS
- Y2 is 720P 30FPS
- Y3 is 720P 60FPS

**4.** Name the file "time txt" and save it in the root folder of the micro SD card.

**5.** Insert the micro SD card in your DC200i and make a recording, the changes will take effect.

### **NOTE:**

If you don't want the time and date stamp on enter N1, N2, N3 instead of Y1, Y2, Y3.

### 9 Troubleshooting

#### **Resetting DC200i:**

If your DC200i becomes frozen or unresponsive use the provided reset pin or a paperclip, insert it into the DC200i's reset hole for 2-3 seconds to reset the DC200i. Resetting the DC200i will not erase any saved files from the micro SD card.

### 10 Specs Sheet

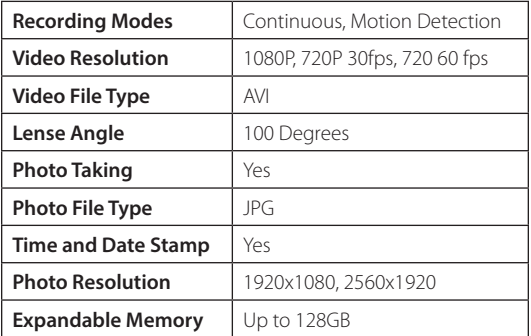

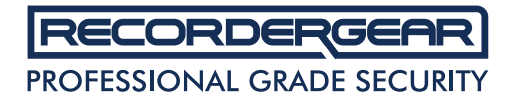

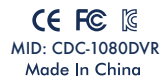

**1 Year Warranty**

All RecorderGear™ brand products are backed by our 1 Year Warranty. For full details visit www.recordergear.com

#### www.recordergear.com

RecorderGear™ and respective logos are trademarks of Teton Webstores LLC ©2017 ALL RIGHTS RESERVED